## **The Dillenger Switcheroonie: The best of both worlds!**

The Dillenger Switcheroonie allows you to re-program your 48V systems between street legal modes and a variety of custom mapping programs to fully unleash the potential of your kit! A save function is also included to save you favourite program settings to switch between.

The Switcheroonie allows you to ride the bike on-road as a pedelec ebike and not worry about the legal issues of being on a "*high power bike*". Then when you want the extra power, plug in the Switcheroonie and select the program you desire and off you go at full power! It's that easy!

The Switcheroonie provides a simple solution to the hassles of re-programming BBS kits through the Bafang computer software, and is completely portable!

The Switcheroonie is compatible with:

- 1. Bafang BBS HD1000 kits
- 2. Bafang BBS02 kits
- 3. Dillenger Hunter HD
- 4. Dillenger Hunter BBS02
- 5. Dillenger Hunter Hub

*Because 36V systems are already classified as 250W, the systems are not able to be programmed.*

The added benefit of the Switcheroonie is that you can make your 1000W kits street legal at the press of a button and benefit from increased range of the lower power options.

Generally, 48V battery packs are configured with an overall increase in Watt Hours over their 36v siblings. With the Switcheroonie, you can configure your bike between modes and reap the benefits of a larger capacity battery, heavier duty components and the option to re-program to the unleashed power of a 48V motor!

- *1. The Switcheroonie programs are set to limit current of the BBS02 setups for 500W and 750W modes because of the potential harm that can be a result of running the BBS02 at 25Amps. Therefore, warranty is void if the bbs02 is programmed to the "BBS02 Unlimited Mode", but for risk takers, the maximum power option is there.*
- *2. The legal modes of the Switcheroonie do not certify the motor to en15194 regulations; however they do emulate the performance and power restrictions governed by this regulation.*

## **Steps to operate the Switcheroonie:**

Congratulations on purchasing your new Switcheroonie, the following steps will help you get up and running with your new programming tool. The Switcheroonie is compatible with BBS-HD and BBS-02 units, and allows you to change between many available programs. There is also a save function that lets you configure your bike to your liking with the programming cable and then save the parameters to the Switcheroonie device as an additional program. Here's how to operate the Switcheroonie:

1. Hold the power button for 2 seconds to turn on; a white screen will first appear and then device will load into the connect mode.

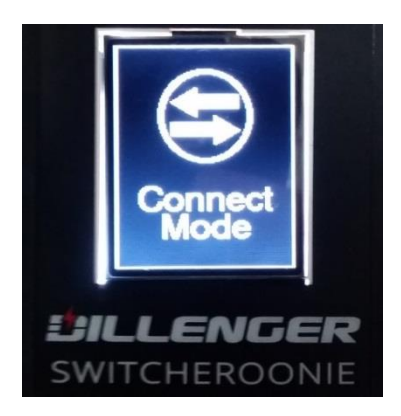

- 2. Carefully disconnect the display (green) plug on your electric bike and connect the Switcheroonie into the plug on your bike; once secure, press the tick button to connect.
	- *If the Switcheroonie fails to connect, please check that the bike battery is switched on and the connection is secure.*
- 3. The Switcheroonie will display what controller it is connected to (BBSHD, BBS02, Hub Drive). If Hub mode is active, only hub programs are available. If BBS is connected, only BBS programs are available.

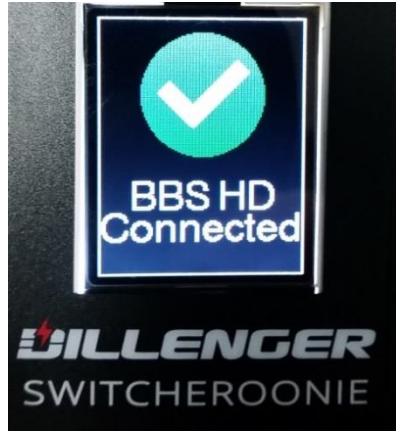

- *If the controller registers an "unknown controller" it will give access to all modes. Programming can be completed on unknown controllers but is not guaranteed.*

4. The Switcheroonie will detect what mode is active, and then go to mode selection menu.

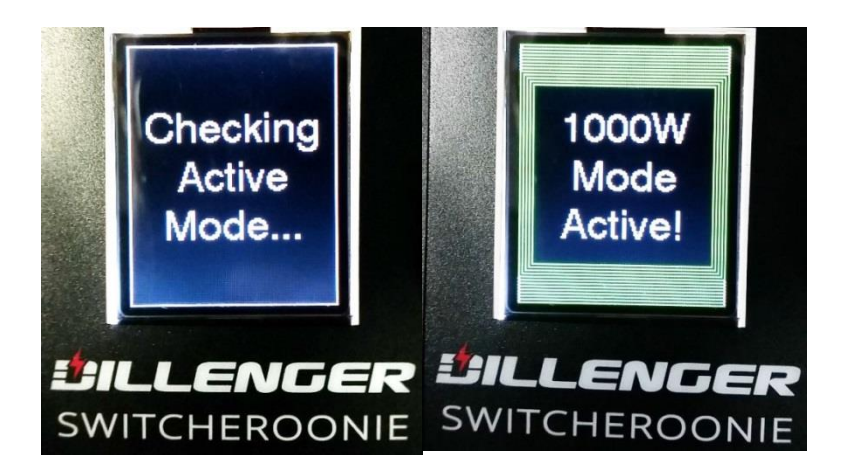

5. At any time, you can cycle through up or down to reach the "mode checker" to see what mode is active.

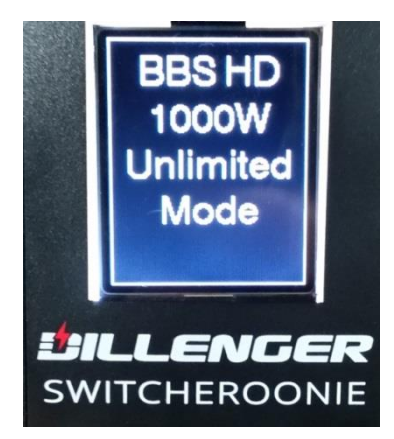

6. The User Settings mode allows you to Save and Upload your favourite settings to the Switcheroonie.

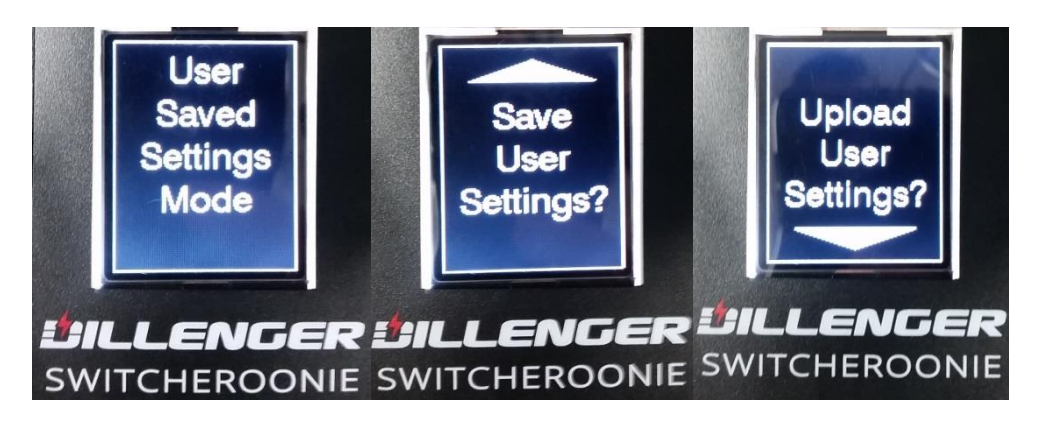

- *Saving the settings will override the previous data so make sure you are saving the settings you desire.* 

- 7. Hit the tick button once you have selected your desired mode to upload to your bike.
- 8. A progress bar will load and then a result will appear showing if the program was successful or failed.

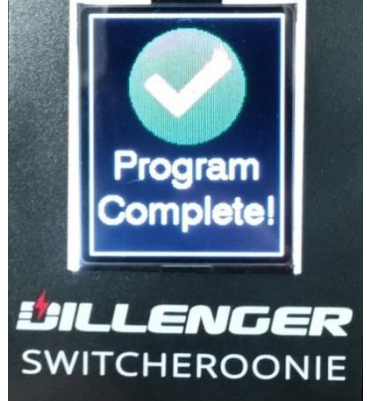

9. Once uploaded successfully, unplug the Switcheroonie and plug your display back in to complete the change.

*The Device turns off after 45 seconds of inactivity or can be turned off by holding both the up and down arrows for 1 second.*